## **RoeTest - das Computer-Röhren-Messgerät -**

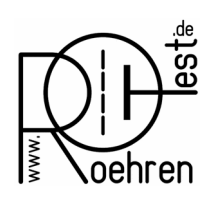

**professional tube-testing-system (c) Helmut Weigl [www.roehrentest.de](http://www.roehrentest.de/)**

Beim Programmstart kommt folgende Fehlermeldung: At programm start this error message appears: (english: There is no default printer selected in Windows settings)

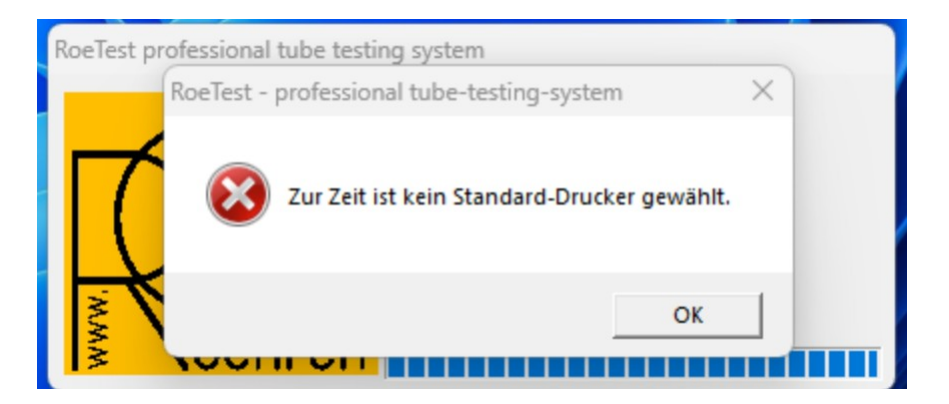

Lösung: Bitte legen Sie einen Standarddrucker in den Windowseinstellungen fest. Solution: Please set a default printer in Windows settings.

Bilder für Windows 11 (bei anderen Windowsversionen etwas abweichend) goto Windows settings:

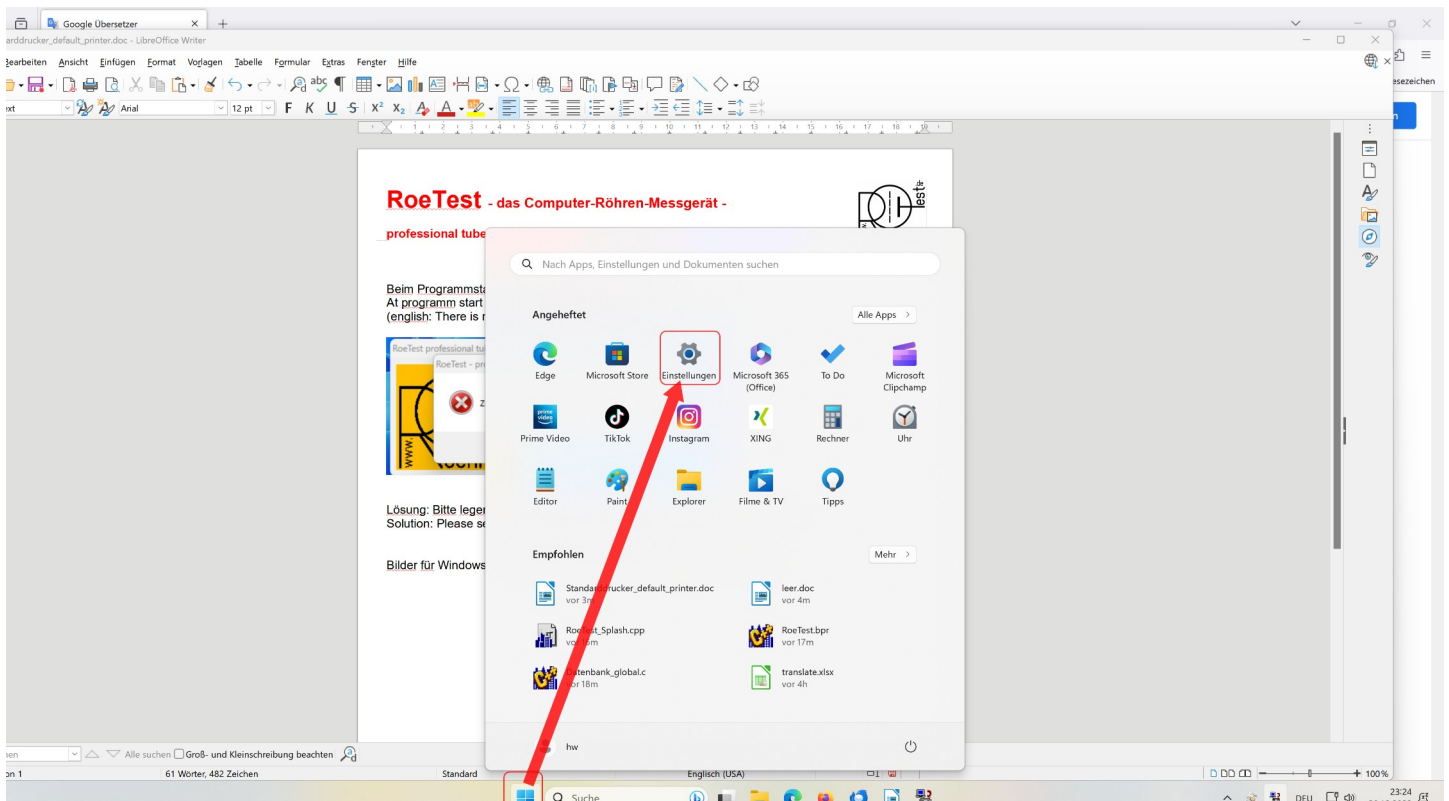

## **RoeTest - das Computer-Röhren-Messgerät -**

goto "Bluetooth and devices", then to printers and scanners:

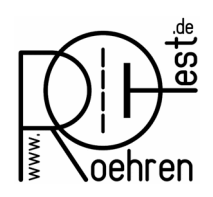

**professional tube-testing-system (c) Helmut Weigl [www.roehrentest.de](http://www.roehrentest.de/)**

Einstellung suchen  $\hbox{\large \it Q}$ Geräte 雪 Maus, Tastatur, Stift, Audio, Anzeigen u Startseite Drucker und Scanner System Präferenzen, Problembehandlung (∦ Bluetooth und Geräte Smartphone-Link  $\Box$ Sofortiger Zugriff auf Ihr Mobilgerät vo Netzwerk und Internet Personalisierung Kameras m

scroll down in the printers list and switch off "Windows verwaltet Standarddrucker" (english: Windows manages default printer ):

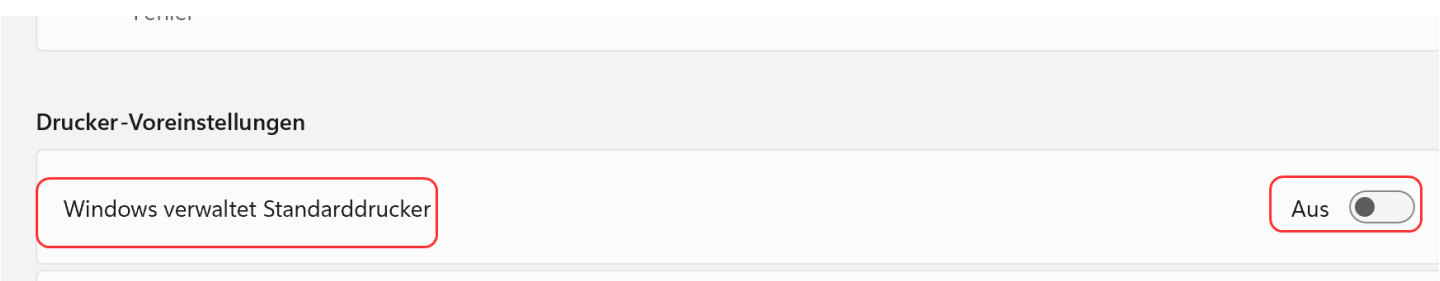

Click to a printer and then to the button <Als Standard> (english as default printer or similar):

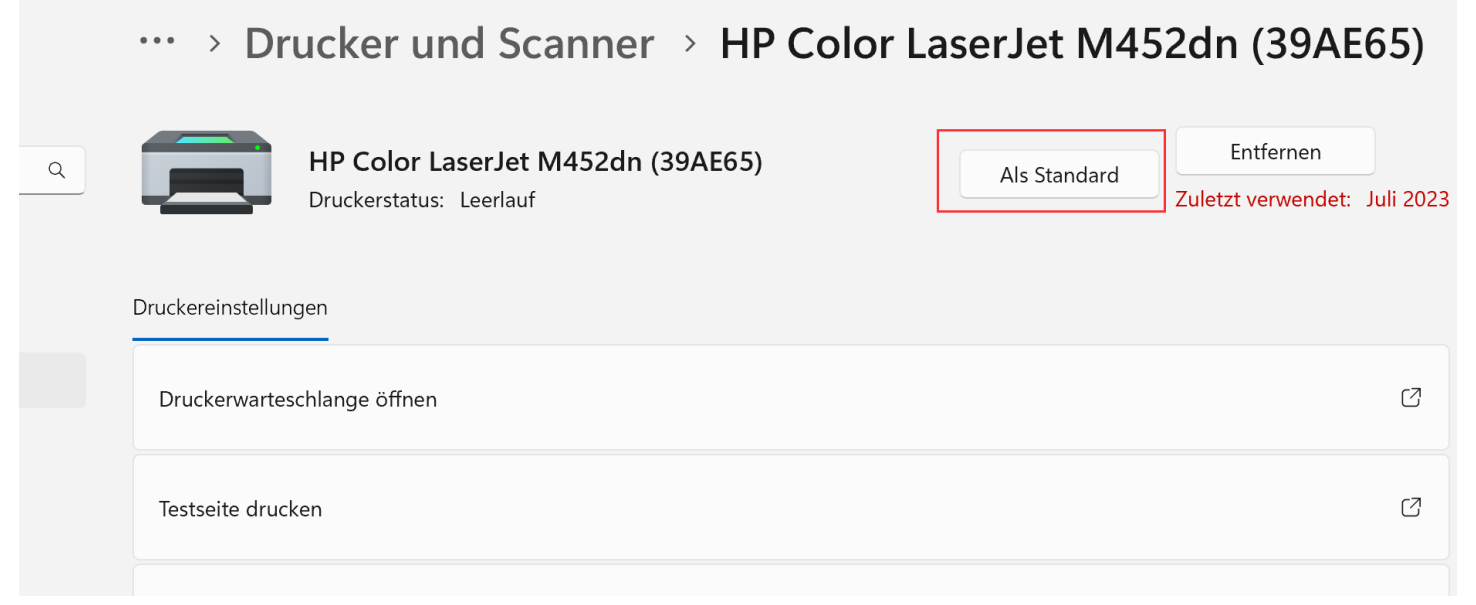